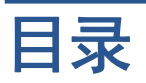

#### 打印质量问题的故障排除

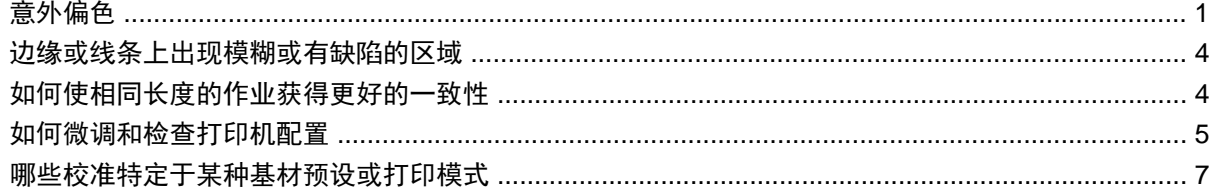

# <span id="page-2-0"></span>打印质量问题的故障排除

### 意外偏色

在某些颜色和应用程序中,可能会观察到一定量的偏色,尤其是在图像的右边缘与左边缘之间。要避免 出现这种情况,请使用以下选项:

#### 如何避免颜色不一致

为了确保整体打印质量,尤其是确保颜色一致性在可接受的水平,请检查以下各项:

- **1**. 确保下面的所有校准均已执行,并且结果良好:
	- **a**. 打印头对齐:确保颜色间对齐和颜色内双向对齐。
	- **b**. 介质前移校准:检查和纠正纸轴中潜在的颜色平面套准错位。
	- **c**. 颜色校准 **(CLC)**:确保色调响应成线性以及不同打印头和打印机之间保持一致。建议对每种 介质单独进行颜色校准,并在更改任何给定打印头时也进行。要获得更好的性能,建议经常执 行颜色校准,取决于打印机的使用情况,可根据您的工作流安排每周、每两周或更长时间进行 一次校准。
	- d. 动态颜色校正:校正基材受热变形可能导致的颜色平面套准错位。
- **2**. 使用双向打印模式将扫描宽度结束与开始之间的色调差异降到最低。
- **3**. 打印模式的遍数越高,对打印头产生的压力就越低,因此相关的色调差异就越小。
- **4**. 使用喷色条:使用图侧面的喷色条。IPS 中提供喷色条,它们可通过准备打印头进行打印作业,帮 助解决启动问题。应注意:某些 RIP 应用程序中提供的喷色条不包括浅色条。

喷色条必须垂直添加到图的一侧,与基材的边缘平行,朝向墨盒一侧(这些色条也可以添加到另一 侧,但这样会降低其产生的效果)。要添加喷色条,请按照以下过程进行操作:

- **a**. 从 IPS PC 选择拼接。
- **b**. 添加位于 IPS PC 的 Documents\HP IPS\Spit Bars 中的以下文件。
- **c**. 选择与要打印的作业分辨率相同的喷色条,然后将喷色条放置在 IPS 上图像的右侧(随后将 在左面的部分朝向墨盒打印这些内容)。

另一种方法是在 RIP 应用程序中添加喷色条,并将这些色条与要打印的图拼在一起。IPS PC 上 有要采用的喷色条文件,具体位于: Documents\HP IPS\Spit Bars ,采用文 件"spitBars 300 HR 1.TIFF"。不要使用 RIP 中的默认喷色条(通常通过选中"喷色条"框即 可访问),因为其中不会打印任何浅青色或浅品红色。

注: 喷色条的建议宽度为 3.5 厘米(大约为 1.4 英寸)。

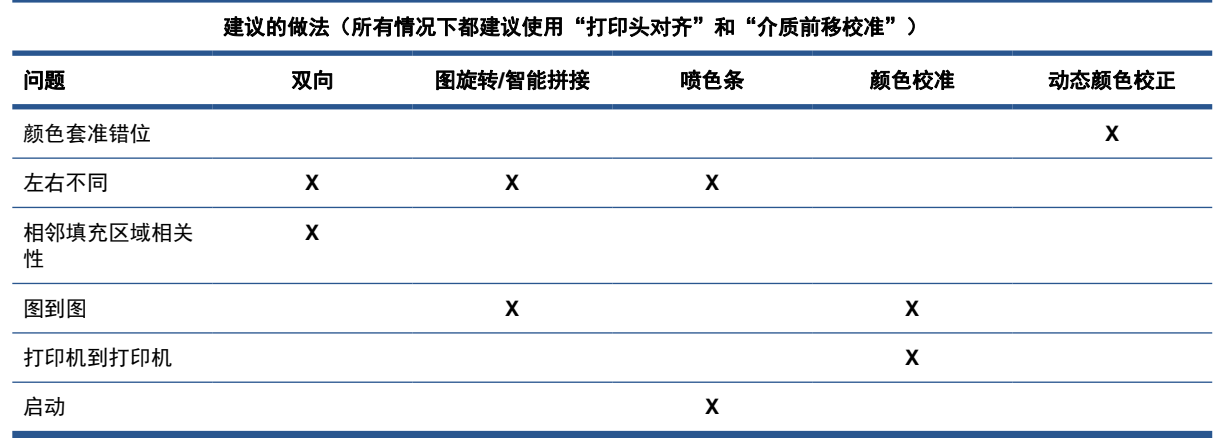

### 使用平铺选项进行打印时

打印由纯色填充区域(而非渐变色)组成的作业并且使用平铺功能将作业打印为两个或更多区块时。下 图显示所打印的两个区块的外观,其中夸大了偏色的程度,以更好地说明这个问题。

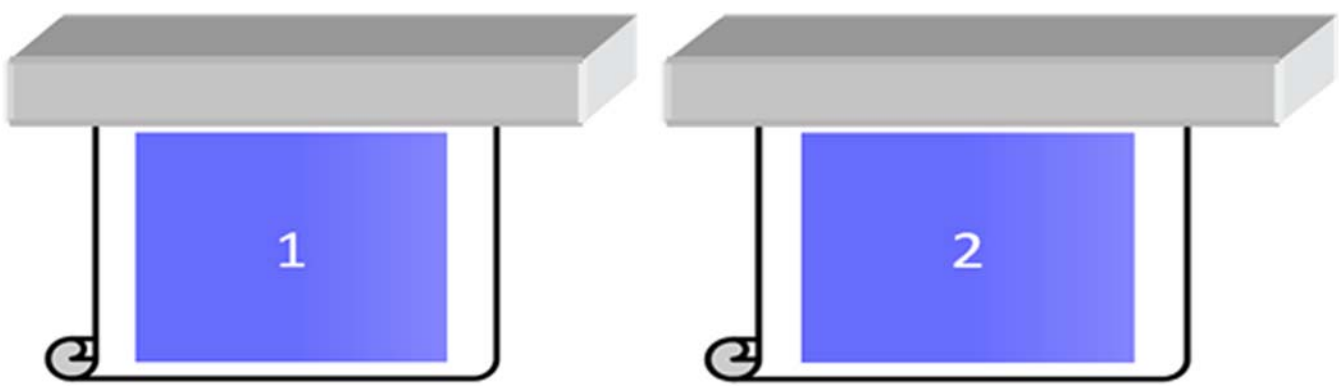

查看每个单独的区块时,眼睛看不到任何情况。但是,将两个区块放在一起时,眼睛就能看到颜色的区 别:

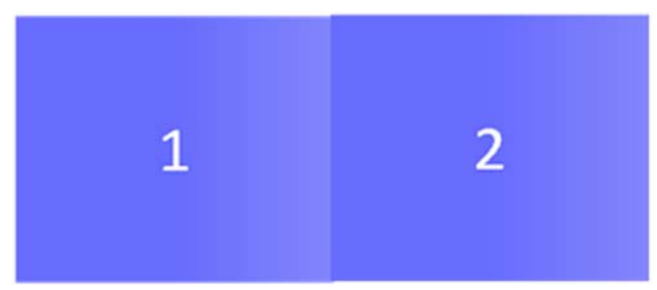

如果旋转第二个区块,则眼睛就不再能看到颜色区别。有关如何使用 HP Internal Printer Server 旋转 图像的详细信息,请参阅用户指南。

#### 执行"拼接"时

在某些非常极端和特定的情况下,根据图的组织方式,可能会在一个填充区域内看到颜色区别,而原始 作业内没有颜色区别。

下面是拼接在一起的两幅图的示例:

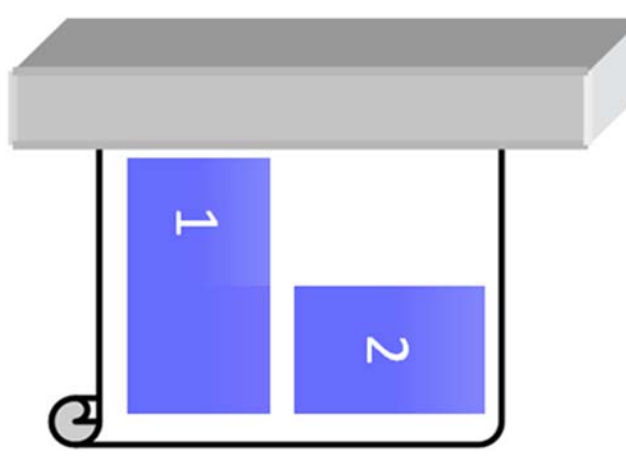

要解决此问题,以使您不能在作业 1 的途中看到偏色,可重新组织拼接(或不进行拼接)。

#### 相邻填充区域相关性

下面是一个作业的示例,其中可看到轻微的偏色:

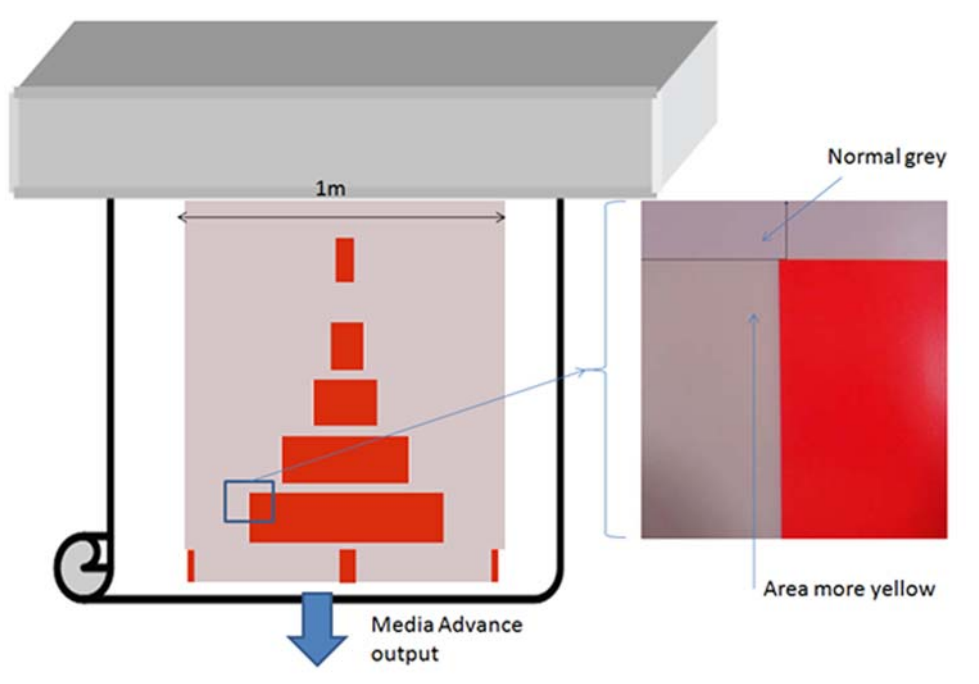

主要是在单向打印时,较大红色矩形左侧的淡灰色区域显得更黄一些。当红色矩形更小时,这种效果就 不再可见。当进行双向打印时,这种效果的可见程度也会较低。

#### 在某些基材上打印填充区域时

在容易发生较大收缩的某些基材上打印某些特定的填充区域时(或未优化动态颜色套准校准时),可能 会看到以下问题。

在这种情况下,朝向基材边缘与朝向基材中间相比,黄色/品红色与青色/黑色之间墨点的相对位置可能 完全不同。当发生这种情况并且正在打印主要是单色的大型填充区域时,基材中间与基材一侧之间可看 到偏色。前移不完全时也可能会发生这种情况,但此时应看到水平条纹。

要解决此问题,请执行在{Xref Error! Target does not exist.}所能实行的最佳动态颜色套准。

## <span id="page-5-0"></span>边缘或线条上出现模糊或有缺陷的区域

当进行双向打印时,在某些情况下,在墨盒一侧基材上的边缘区域上,文字的开始和填充区域可能会缺 乏锐度,不如 ecabinet/HP Internal Printer Server PC 一侧的部分那么锐利。为了缓解这种影响,可 在边缘上朝向墨盒一侧添加一些"喷色条"。有两种添加方式:

- 从 HP Internal Printer Server 中选择拼接,添加位于此位置的以下文件: C:\Users\windows Login\Documents\HP IPS\Spit Bars, 选择与要打印的作业分辨率相同的喷色条, 然后将喷色条放 置在 IPS 上图像的右侧(随后将在左面的部分朝向墨盒打印这些内容)
- 在 RIP 上添加此色条, 从 HP Internal Printer Server 获得要打印的正确喷色条, 其位于此位 置: C:\Users\windows Login\Documents\HP IPS\Spit Bars, 获取以 "HR 1.tif"结尾的文件。不 要使用 RIP 中的默认喷色条,因为它不会打印具有浅青色或浅品红色的任何色条。

注: 喷色条的建议宽度为 3.5 厘米(1.4 英寸)

## 如何使相同长度的作业获得更好的一致性

如何尽可能减少相同长度的作业中长度发生变化的情况。

- 1. 选择在打印时不太容易膨胀的基材。大多数纸质介质(如 HP 仿真相纸或胶印介质)都有可能会 膨胀。
	- 如果仍然必须在容易膨胀的介质上打印, 则请:
		- 确保每个区块的墨水密度相近(否则,墨水较少的区块可能会变短)。
		- 如有可能, 则提高加热温度。
		- 尽可能减少墨水限制。
	- 确保将卷筒留在打印机所在位置至少 24 小时,这是为了确保整个卷筒的温度与打印机相同。
- 2. 不要触摸"打印调整"(不更改介质前移补偿)。
- **3**. 同时打印所有区块。
	- 不要将作业划分到不同时间进行(第 1 天 1 个区块, 第 2 天 2 个区块)
	- 不要在不同区块之间更改打印模式或介质宽度。

要同时打印所有区块,我们建议进行以下操作:

- **a**. 从 HP Internal Printer Server (IPS) 中创建区块。
- **b**. 如果要用 RIP 创建区块,请确保在相同作业中将所有区块发送到打印机/HP Internal Printer Server。

目的是确保区块之间不暂停。在 HP Internal Printer Server 中使用队列模式时,作业之间仍有一 小段时间,这样可能也会使区块长度之间产生更多变化。

**4**. 为了确保第一个区块的长度差异比其它区块小,请添加 50 厘米的上边距。

如果必须重新打印一个区块,则为了确保长度将与以前作业相近:

- 确保基材以及打印机的环境温度与打印以前作业时相同
- 添加 50 厘米的上边距

但任何一种情况下,如果以后必须重新打印区块,则该长度将更有可能与其它区块长度不同。总长 度是否重复取决于基材以及每个作业的内容(主要是基材根据墨水密度产生不同反应时)。

### <span id="page-6-0"></span>如何微调和检查打印机配置

可在基材整个宽度上打印一系列十字线,长度为一米,然后可通过"打印调整"按钮在使用时进行校 准。

确保打印头对齐。为此,请打印"打印头对齐情况检查"(打印机 -> 打印头对齐 -> 验证对齐), 然 后单击"打印"(请参阅《维护与故障排除指南》)。如有必要,请执行"打印头对齐",并重新确定 打印头对齐。

**1**. 浏览至以下目录:C:/users/currentlogin/Documents/HP IPS/Substrate Creation。

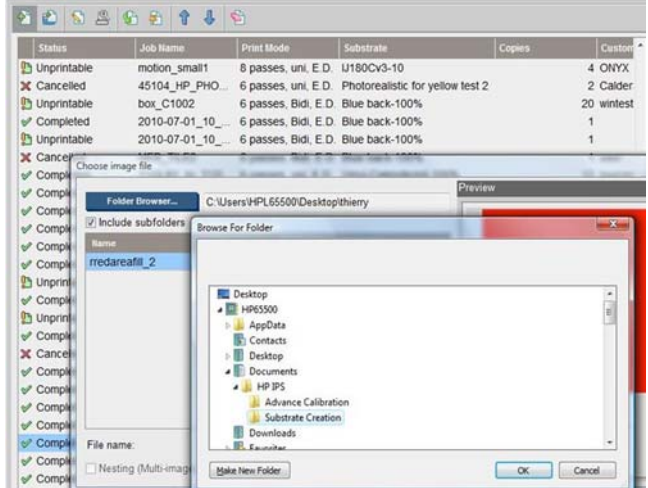

**2**. 选择文件"Test1\_temp\_profile"。

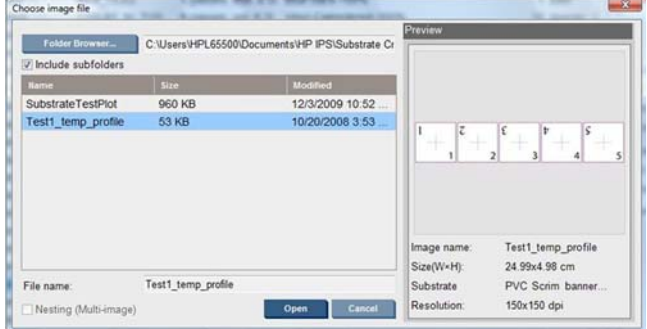

- **3**. 单击"打开",然后对此作业进行以下设置:
	- 将打印模式设置为要使用的模式,此外,还需设置要在上面进行打印的正确基材预设。
	- 在方法中,选择步骤和重复。
	- 选中适合基材宽度。
	- 选中居中。
	- 増加份数,使打印总长度至少达到 1 米 (40 英寸)。

下面是一个示例:

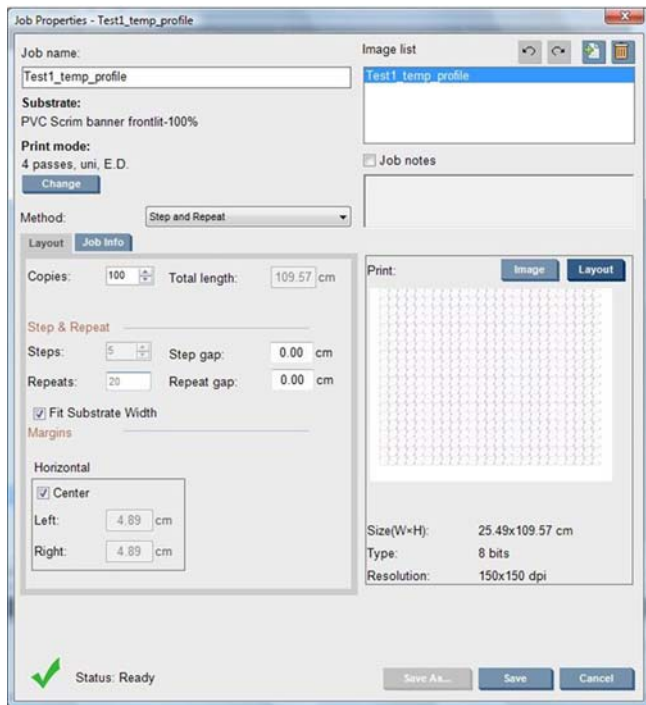

**4**. 选择"打印",然后通过打印调整按钮,更改打印时的前移和动态颜色套准,等待打印 50 厘米, 以确保打印机已达到稳定阶段(前 50 厘米可能仍会因介质前移或扫描轴而未对齐)。

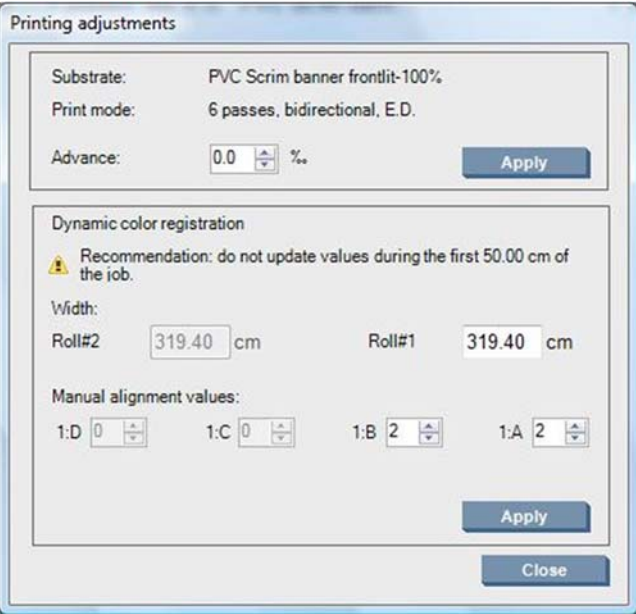

- **5**. 按照以下过程执行微调:
	- **a**. 进纸:通过检查水平线条:
		- 如果在黑色/青色线条上方看到品红色,则增大基材前移设置。
		- 如果在黑色/青色线条下方看到品红色,则减小基材前移设置。单击"应用"。

<span id="page-8-0"></span>注: 使用新校准图时的重要注意事项:

某些介质类型有时在送纸道中可能会歪斜,而这会导致校准结果随时间而偏移。装入介 质进行校准时,请确保正确地装入介质,并确定没有歪斜。如有必要,请根据需要重新 校准。

某些介质类型随温度变形的程度比其它类型大,而某些介质类型的变形量过大,打印机 内的校准功能也无法补偿(A 或 B 大于 30 或小于 -30)。

请注意,使用 100% 密度介质类别的 8 遍单向打印模式时,校正能力只有任何其它打 印模式的一半,这一点很重要。

b. 颜色套准: 通过检查输出中的垂直线条。A 值影响基材右侧的打印, B 值影响左侧的打印。 增大其值会向左侧移动品红色,减小其值会向右侧移动品红色,然后单击"应用"

基材打印到一定长度后,即可看到校准(颜色套准)。这个长度取决于打印模式。示例:

- 对于 2 遍打印模式, 在校准生效之前将打印约 1 米 (40 英寸) 的基材。
- 对于 4 遍打印模式, 在校准生效之前将打印约 0.5 米 (20 英寸) 的基材。
- 对于 8 遍打印模式, 在校准生效之前将打印约 0.25 米 (10 英寸) 的基材。

### 哪些校准特定于某种基材预设或打印模式

打印机执行的某些校准特定于执行校准时装入的基材,而某些校准则不是这样。如果更改基材,则必须 重新执行特定于所装入基材的校准。下面显示的校准表明哪些特定于所装入的基材而哪些不是这样。

- 打印头对齐:此校准应用于所有预设和打印模式。通常,从一种基材换为另一种时,不需要重新进 行此校准。但是,如果双面打印时基材厚度的变化可能会影响双向对齐情况,则需要重新执行校 准。
- 动态颜色套准:根据基材预设定义此校准。还应注意,从一种打印模式变为另一种时,基材的打印 行为可能会改变,此外如果加热和固化温度以及气流改变,也会引起改变,例如收缩程度可能会变 大。在这些情况下,最好创建两个单独的基材预设,其打印模式不同。
- 基材前移补偿:此校准特定于基材预设和打印模式。从一种打印模式变为另一种(即使是从单向变 为双向)时,必须重新执行介质前移校准。ED 和 GN 采用相同的介质前移校准。
- 颜色校准:此校准依照基材预设。